# 2020 年全国高等院校工程应用技术教师大赛 AS2-"可编程序控制系统设计及应用"赛项 (双轴运动控制系统)

(高职组)

# "工程实践操作"作业书

# (样本)

# 2020 年全国高等院校工程应用技术教师大赛

**AS2**-"可编程序控制系统设计及应用"赛项(双轴运动控制系统)(高职组)

#### 赛项指定平台:**THPSF-5A** 型 可编程序控制系统实验/开发平台(西门子) (二选一)**THPSF-5B** 型 可编程序控制系统实验/开发平台(三菱)

依据大赛执行方案,决赛分"工程实践操作"和"目标命题实现"两个比赛环节。第 一个环节主要比基本技能操作和工程素质,第二个环节主要比规定目标下的应用创新和解 决问题的能力。

#### 1、"工程实践操作"比赛环节

根据本赛项"工程实践操作"作业书(正本),在限定的赛项平台上,完成"作业书" 规定的所有操作步骤和技术要求,时限120分钟。现场裁判从工程能力素养要求的角度,就 工艺、标准、规范、安全等方面,对参赛选手现场操作的结果进行评判,给出百分制成绩, 权重0.60。

#### 本赛项"工程实践操作"环节的比赛内容:

(1)设备线路连接——按照设备工作原理图,连接PLC、驱动器之间的电缆。

(2)设备软、硬件配置——接通电源,设置驱动器参数,完成PLC的程序编写和下载。

(3)系统调试与联动 ——调试相关的系统功能,并根据运行情况调整或修改相关设 备的配置参数,使系统达到规定的性能要求。

(4)排除故障 —— 排除调试过程中可能遇到的设备故障、系统故障。

#### 2、"目标命题实现"比赛环节

根据本赛项"目标命题实现"任务书(正本),在限定的赛项平台上,完成任务书中规 定的目标任务和技术要求,时限120分钟。评审专家从工程应用和解决问题能力的角度,就 方案设计、方案实现、实施效果和答辩情况等方面,对参赛选手完成目标命题任务的结果 进行评判,给出百分制成绩,权重0.40。

#### 本赛项"目标命题实现"环节的比赛内容:

根据"目标命题实现"任务书(正本)的要求,在指定的赛项平台上实现所设计的方 案, 包括也可不仅限于此:

(1)系统装配——根据设计方案装配系统硬件,完成系统硬件安装。

(2)软件配置——根据设计方案配置软件参数,完成软件程序调试。

(3)系统组成——根据设计方案组成控制系统回路。

(4) 系统调试——根据设计方案进行系统调试。

(5)运行结果——根据设计系统的运行实况,收集数据、整理运行结果。

#### 3、成绩评定

(1) 现场裁判依据本赛项"工程实践操作"作业书(正本)规定的操作步骤和技术 要求,通过考察参赛选手的现场表现,按照为本赛项制定的评分规则,给出本环节的百分 制成绩,权重 0.60。

(2)评审专家依据本赛项"目标命题实现"任务书(正本)规定的任务和技术要求, 通过观看实施成果演示和现场答辩,按照决赛评分规则,各评委独立给出百分制成绩,平 均后为本环节的成绩,权重 0.40。

(3)决赛两个环节的成绩加权和为参赛选手的最终成绩。

## "工程实践操作"作业书(双轴运动控制系统)

#### 一、设备线路连接

按照给定驱动器接线示意图(如图 1)和双轴运动控制模型端口分配表(如表 1), 连 接双轴运动 PLC 控制电路,主要包含 PLC 输入与输出端。。

工艺要求:控制单元上各器件连接线需放入线槽内,外露部分走线整齐。

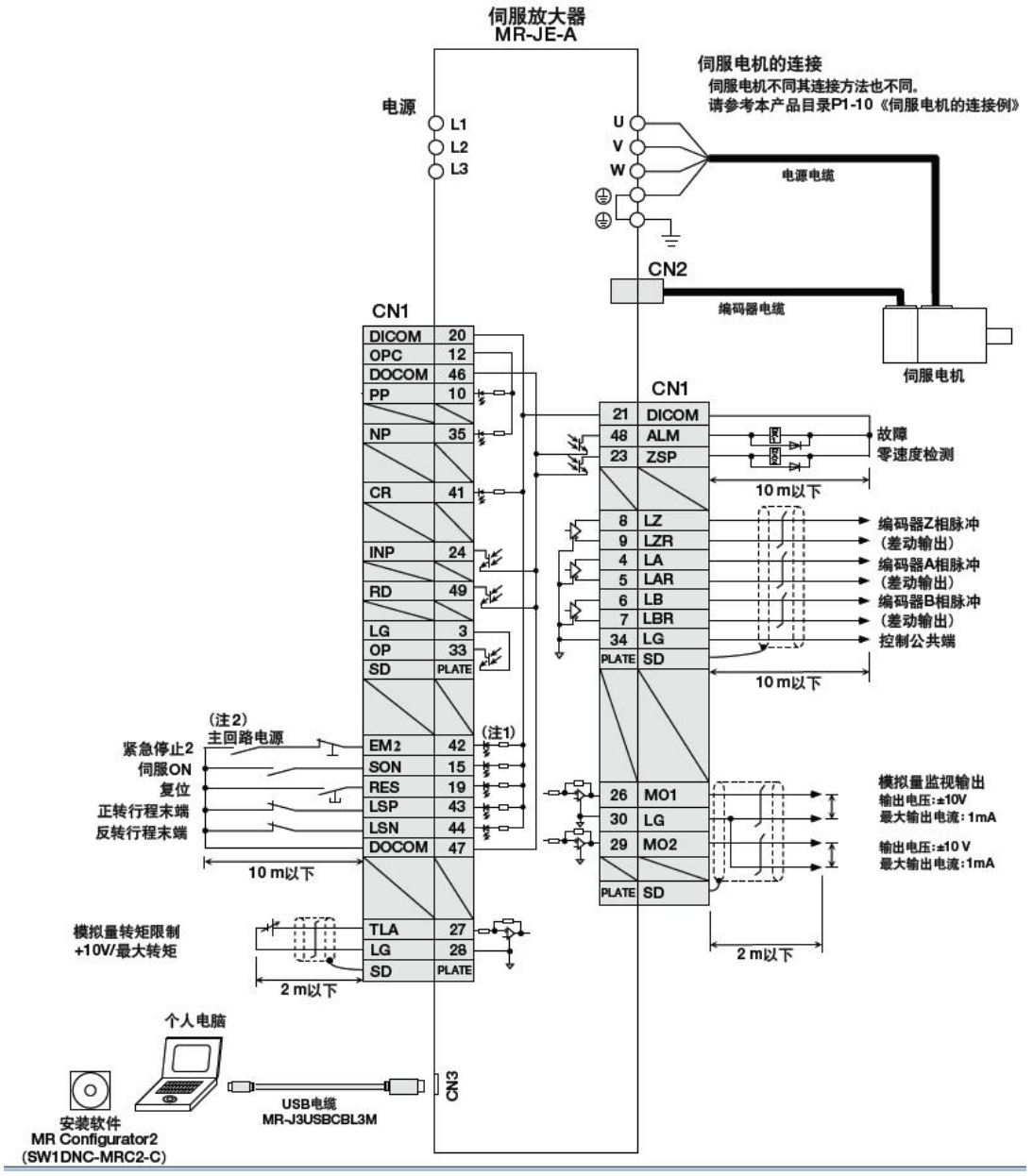

#### 图**1** 驱动器接线示意图

#### 表**1** 端口分配表

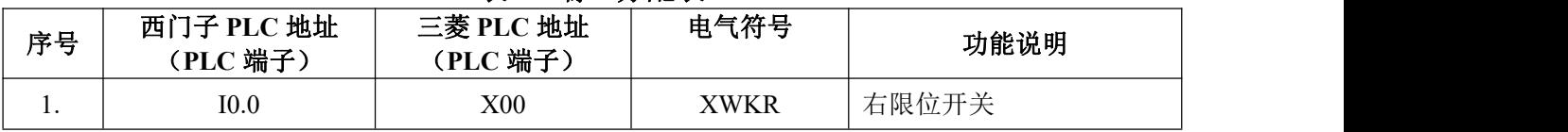

第六届(2020 年)全国高等院校工程应用技术教师大赛 ——"工程实践操作"作业书(AS2-可编程序控制系统设计及应用)

| 2.  | I0.1                                                                                                    | <b>X01</b>                             |                                                 | <b>XWKL</b>                                                                              |            | 左限位开关     |
|-----|----------------------------------------------------------------------------------------------------|----------------------------------------|-------------------------------------------------|------------------------------------------------------------------------------------------|------------|-----------|
| 3.  | I0.2                                                                                                    | X02                                    |                                                 | B2                                                                                       |            | 原点检测      |
| 4.  | I0.3                                                                                                    | X03                                    |                                                 | B1                                                                                       |            | 物料检测      |
| 5.  | I0.4                                                                                                    | X04                                    |                                                 | B3 (棕)                                                                                   |            | 气缸上限位     |
| 6.  | I0.5                                                                                                    | X05                                    |                                                 | B4 (棕)                                                                                   |            | 气缸下限位     |
| 7.  | I0.6                                                                                                    | X06                                    |                                                 | SB1                                                                                      |            | 启动按钮 (绿色) |
| 8.  | <b>IO.7</b>                                                                                                    | X07                                    |                                                 | SB <sub>2</sub>                                                                          |            | 复位按钮(黄色)  |
| 9.  | I1.0                                                                                                    | X10                                    |                                                 | SB <sub>3</sub>                                                                          |            | 停止按钮(红色)  |
| 10. | I1.1                                                                                                    | X11                                    |                                                 | SB <sub>4</sub>                                                                          |            | 急停按钮      |
| 11. | Q <sub>0.0</sub>                                                                                                | <b>Y00</b>                             |                                                 | $PG-1$                                                                                   | ${\bf PP}$ | 物料进给脉冲    |
| 12. | Q <sub>0.1</sub>                                                                                                | Y01                                    |                                                 | PG                                                                                       | $PP-1$     | 物料剪裁脉冲    |
| 13. | Q <sub>0.2</sub>                                                                                                | Y02                                    |                                                 | $NG-1$                                                                                   | NP         | 物料进给方向    |
| 14. | Q <sub>0.3</sub>                                                                                                | Y03                                    |                                                 | NG                                                                                       | $NP-1$     | 物料裁剪方向    |
| 15. | Q <sub>0.4</sub>                                                                                                | Y04                                    |                                                 | $YQ+$                                                                                    | YQ-        | 电磁阀控制     |
| 16. | YQ-, XWKR, XWKL, B3 (蓝),<br>B4(蓝), PP, PP-1, OPC, OPC-1,<br>NP, NP-1, PP2, PP2-1, NP2,<br>NP2-1, DICOM, DICOM-1 |                                        | XWKR, XWKL, B3 (蓝),<br>B4 (蓝), DICOM,<br>DICOM- |                                                                                          |            | 接 0V      |
| 17. | SON, SON-1, EM2, EM2-1,<br>LSP-1, LSP, LSN, LSN-1,<br>DOCOM, DOCOM-1                                            |                                        |                                                 | YQ+, OPC, OPC-1, SON,<br>SON-1, EM2, EM2-1,<br>LSP-1, LSP, LSN, LSN-1,<br>DOCOM, DOCOM-1 |            | 接+24V     |
| 18. |                                                                                                    | L, N                                   | 接 220V                                          |                                                                                          |            |           |
| 19. | 主机输入 1M\2M,输<br>出 1L+\2L+ 接 电 源<br>$+24V$                                                                       |                                        |                                                 | $+24V$                                                                                   |            | 电源正端      |
| 20. | 主机输出 1M\2M 接<br>电源 GND                                                                                          | 主机 COM0、<br>COM1、COM2、<br>COM3 接电源 GND |                                                 | 0V                                                                                       |            | 电源地端      |

### 二、驱动部件调整及传感器调整

根据电气操作规范对设备进行上电操作,并参照以下要求进行参数设置,在参数设置 过程中可能会碰到一些故障,根据所提供的技术资料排除故障,完成下述参数设置。

#### **1**、伺服驱动器参数设置

伺服放大器通过显示部分 (5 位的 7 段 LED) 和操作部分 (4 个按按键) 对伺服放大 器的状态、报警、参数进行设置等操作。操作面板的功能按键说明参见图 4 和表 2。

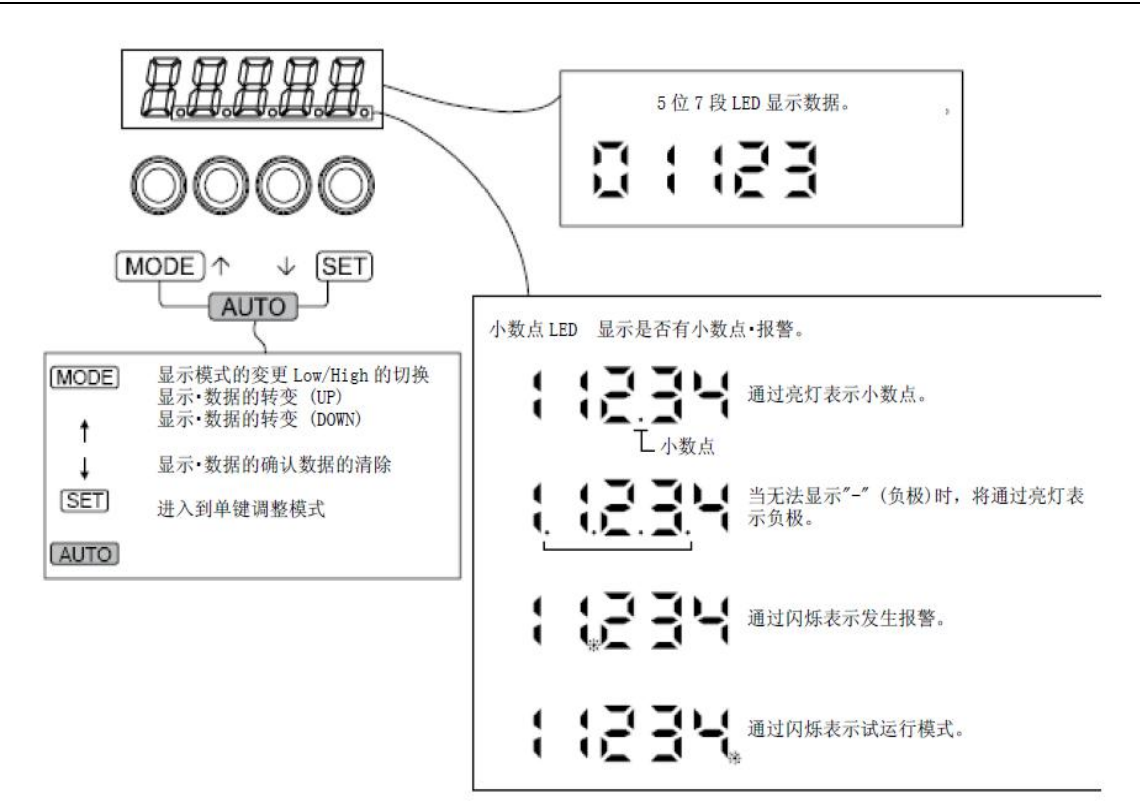

图**4** 伺服驱动器面板

表**2** 伺服驱动器面板按键功能

| 按键符号        | 按键名称    | 按键功能说明                          |
|-------------|---------|---------------------------------|
| <b>MODE</b> | 模式选择键   | 每按一下依序循环变换参数; 设定资料<br>选择本装置的参数, |
|             | 【MODE】键 | 画面时, 按一下跳回参数选择画面                |
| UP          | 数字增加键   |                                 |
|             | 【UP】键   | 选择各种参数选项,<br>修改参数值              |
|             | 数字减少键   |                                 |
| <b>DOWN</b> | 【DOWN】键 |                                 |
| <b>SET</b>  | 执行键     | 进入执行设置状态, 确认参数                  |
|             | 【SET】键  |                                 |

具体的参数设置如表 3 所示, 注意: 参数设置完成后, 伺服驱动器断电(LED 灯灭), 重新上电,以保存设置的参数。

表**3** 伺服驱动器参数设置值

| 序号          | 参数代号             | 设置值              | 说明          |
|-------------|------------------|------------------|-------------|
|             | <b>PA13</b>      | 0311             | 指令脉冲输入形态    |
| ∍           | <b>PA05</b>      | 10000            | 每转指令输入脉冲数   |
| 3           | <b>PA21</b>      | 1001             | 功能选择        |
| 4           | PA19             | 00AA             | 参数写入禁止      |
|             | PD <sub>01</sub> | 0C <sub>04</sub> | 选择自动开启的输入信号 |
| $\mathbf b$ | <b>PA14</b>      | 0                | 旋转方向选择      |

#### **2**、传感器测试

在调试过程中,可根据表 1,适当调整物料检测传感器与限位开关位置。

#### 三、系统调试与联动

完成下面指定功能的 PLC 程序调试,并将程序下载到 PLC 中,完成如下功能调试(注: 插拔下载网线前,PLC 必须断电)。

#### 具体要实现的功能:

- ① 控制程序具有"复位"、"启动"、"停止"及"急停"功能,黄色按钮为"复位"、 绿色按钮为"启动"、红色按钮为"停止"。
- ② 按下"复位"按钮, 双轴运动控制模型开始复位, 双轴运动控制模型水平移动至 右侧原位传感器处停止。
- ③ 复位完成后,按下"启动"按钮,双轴运动控制模型依次将工件裁剪 10cm、15cm、 20cm、25cm、30cm,裁剪误差小于±1mm,一个工作周期完成,如需再次运行, 可再次按"启动"按钮即可。同时按住"复位"和"启动"按钮 5 秒进入系统调 试模式, 每按一次"启动"按钮, 裁剪一段, 按 5 次以上流程走完, 走完后自动 退出调试模式。
- ④ 双轴运动控制模型在运动过程中,按"停止"按钮,双轴运动控制模型完成当前 动作后停止运行,按"启动"按钮,双轴运动控制模型继续下一步动作。
- ⑤ 双轴运动控制模型时,按下"急停"开关五双轴运动控制模型立即停止移动,此 时如需再次运行设备,需亲手将本次裁剪途中掉下的工件拿出,再按"复位"按 钮复位完成后,按启动可重新运行。
- ⑥ 在运行过程中,按"复位"5s,系统重新复位。
- ⑦ 双轴运动控制系统伺服电机驱动器无法接收方向信号故障,伺服电机无法反向运 行,请参赛选手根据端口分配表及故障现象排除所述故障,使系统正常运行。

#### 四、现场裁判验收确认

参赛选手完成"工程实践操作"后,填写《AS2-可编程序控制系统设计及应用"赛 项操作结果记录表》,报请现场裁判验收确认。

#### 五、注意事项

为防止意外事故发生,操作者必须遵守下面的安全规则:

- 2 在通电情况下,严禁带电插拔任何接线端子和排线,以免造成人身及设备损坏。
- ② 出现故障时,应立即按下控制柜面板【急停】按钮,检查设备,排除故障后方可继 续运行:不能排查出故障,必须请技术人员进行排查维修,以免造成设备损坏。
- ③ 对设备进行任何维修操作时,都必须停止运行设备,切断设备电源,在确认关闭设 备"电源总开关"并取下钥匙后,方可以进行进一步操作。

## **AS2**-"可编程序控制系统设计及应用"赛项操作结果记录表 (双轴运动控制系统)

场次: \_\_\_\_ 赛位号: \_\_\_\_\_ 操作时间: 2020年11月 日, \_: 到 \_\_: \_\_

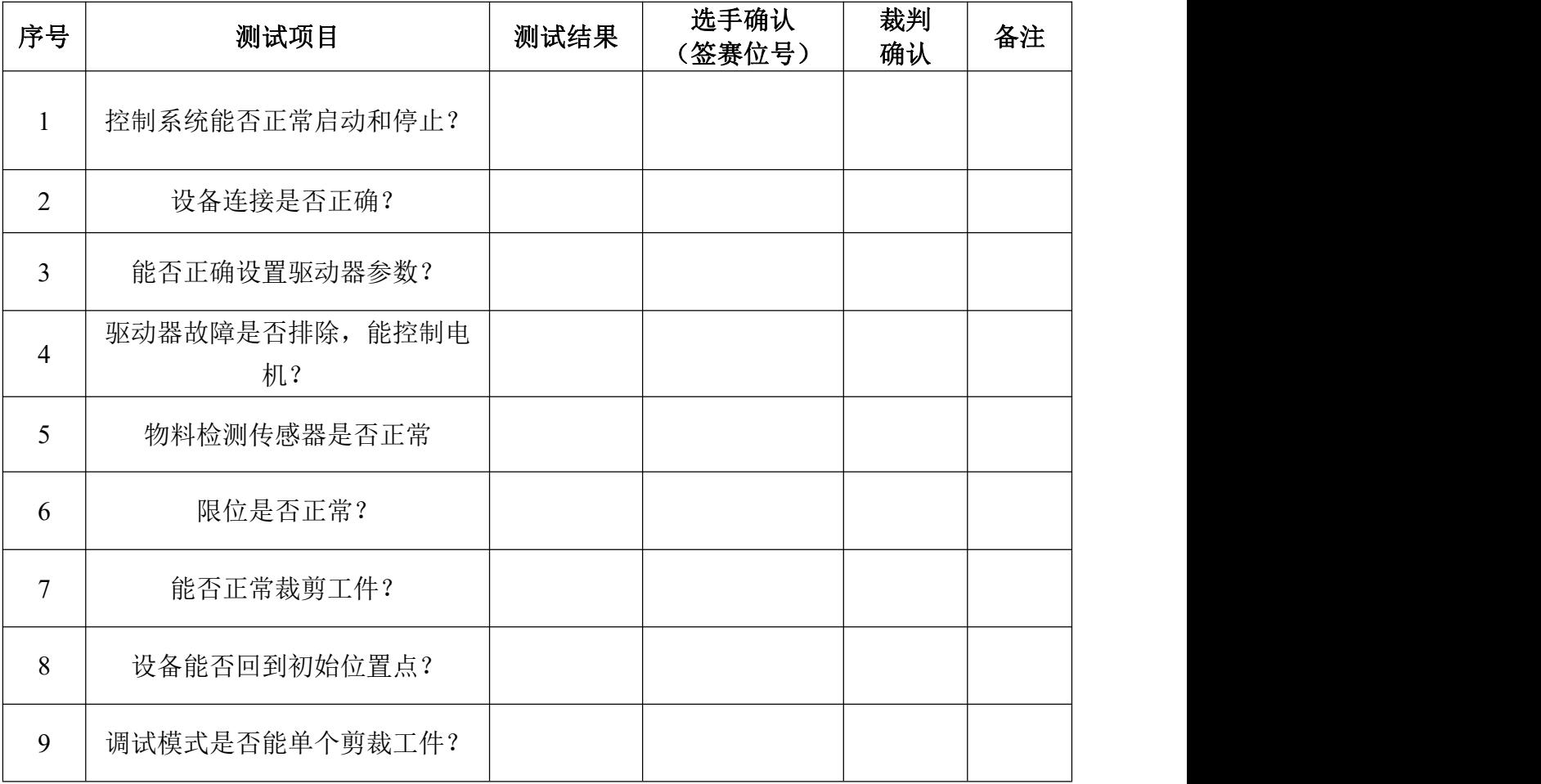

### 双轴运动控制模型测试记录表